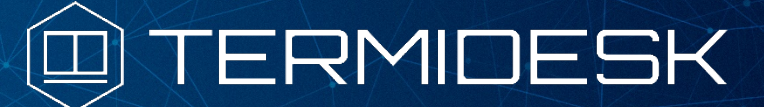

Вариант лицензирования «TermideskTerminal»

# РУКОВОДСТВО АДМИНИСТРАТОРА

# СЛЕТ.10001-02 90 06

Версия 4.2. Выпуск от августа 2023

Настройка компонента «Сервер терминалов»

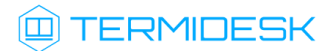

# ОГЛАВЛЕНИЕ

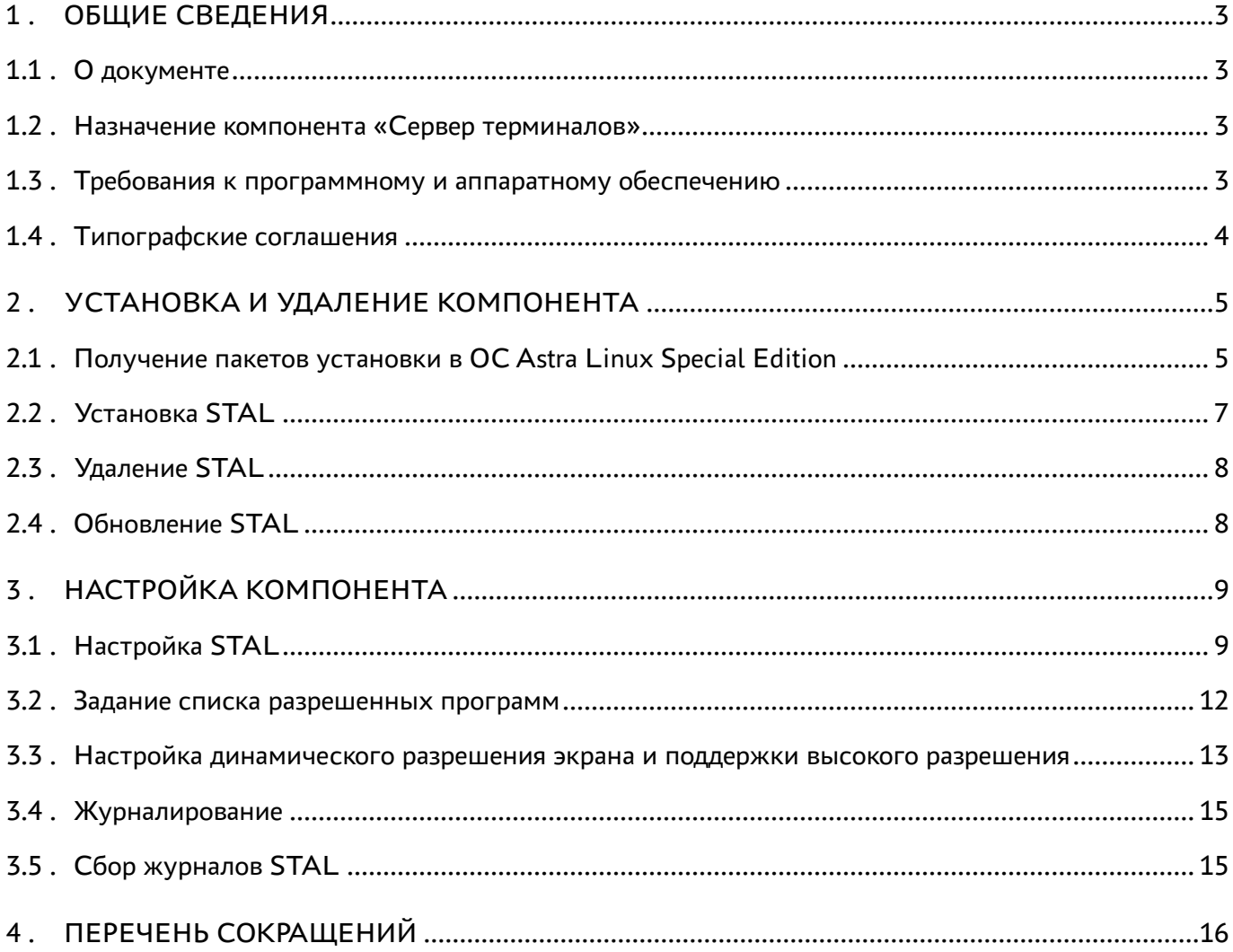

# <span id="page-2-0"></span>1 . ОБЩИЕ СВЕДЕНИЯ

### <span id="page-2-1"></span>1.1 . О документе

Настоящий документ является шестой частью руководства администратора на программный комплекс «Диспетчер подключений виртуальных рабочих мест Termidesk» (далее - Termidesk). Документ предназначен для администраторов системы и сети.

В этом руководстве приведено назначение, установка и настройка компонента «Сервер терминалов». Для того, чтобы получить информацию о месте компонента в программном комплексе, необходимо обратиться ко второй части руководства администратора - СЛЕТ.10001-02 90 02 «Руководство администратора. Настройка программного комплекса».

### <span id="page-2-2"></span>1.2 . Назначение компонента «Сервер терминалов»

Компонент «Сервер терминалов» (далее - сервер терминалов Astra Linux, STAL) входит в состав Termidesk в варианте лицензирования «Termidesk Terminal».

STAL обеспечивает подключение пользовательских рабочих станций к виртуальным рабочим местам (ВРМ) с операционной системой (ОС) Astra Linux Special Edition через сеанс удаленного терминала.

STAL позволяет выполнять доставку как рабочего стола ВРМ с ОС Astra Linux Special Edition, так и опубликованных приложений.

STAL устанавливается на узел, выбранный в качестве терминального сервера, совместно с компонентом «Сессионный Агент» из состава Termidesk.

Для работы с опубликованным приложением STAL в политиках фонда ВРМ параметру «Механизм обеспечения безопасности на уровне сети (RDP)» должно быть задано значение «TLS» или «RDP», для работы с терминальной сессией STAL этот параметр должен иметь значение «Автосогласование» (см. подраздел Глобальные политики фонда ВРМ документа СЛЕТ.10001-02 90 02 «Руководство администратора. Настройка программного комплекса»).

#### <span id="page-2-3"></span>1.3 . Требования к программному и аппаратному обеспечению

Для установки STAL минимальные аппаратные требования узла должны соответствовать следующим:

- процессор архитектуры Intel x86 разрядности 64 бит;
- оперативная память, не менее 2 ГБ;
- свободное дисковое пространство, не менее 200 МБ;
- сетевое соединение, не менее 100 Мбит/с.

STAL устанавливается на ОС Astra Linux Special Edition (Server). ОС должна быть установлена с графическим интерфейсом.

### <span id="page-3-0"></span>1.4 . Типографские соглашения

В настоящем документе приняты следующие типографские соглашения:

- моноширинный шрифт используется для выделения фрагментов текста программ, наименований файлов и папок (директорий), путей перемещения, строк комментариев, различных программных элементов (объект, класс, тип, переменная, команда, макрос и т. д.), а также вводимого и выводимого текста в режиме командной строки;
- «кавычки» текст, заключенный в кавычки, используется для обозначения наименований документов, названий компонентов Termidesk, пунктов меню, наименований окон, вкладок, полей, других элементов графического интерфейса, а также вводимого и выводимого текста в режиме графического интерфейса;
- **[квадратные скобки]** текст, заключенный в квадратные скобки, используется для наименования экранных кнопок;
- < угловые скобки> текст, заключенный в угловые скобки, используется для наименования клавиш клавиатуры.

# <span id="page-4-0"></span>2 . УСТАНОВКА И УДАЛЕНИЕ КОМПОНЕНТА

### <span id="page-4-1"></span>2.1 . Получение пакетов установки в ОС Astra Linux Special Edition

Дистрибутив представлен бинарным файлом пакета программного обеспечения (ПО) в deb-формате. Установка в ОС Astra Linux Special Edition производится из локального репозитория, который распространяется в формате iso-образа.

Получить iso-образ можно двумя способами:

- [заполнить запрос на получение образа через сайт](https://termidesk.ru/support/#request-support) Termidesk: https://termidesk.ru/ support/#request-support;
- через личный кабинет: <https://lk-new.astralinux.ru/>.

Для подключения локального репозитория Termidesk на узле, где предполагается установка, нужно выполнить следующее:

- скопировать в домашний каталог пользователя образ диска termidesk-vdi.XXXXX.iso, где ХХХХХ — версия сборки;
- подключить образ диска к файловой системе в каталог /mnt:

:~\$ sudo mount -o loop termidesk-vdi.XXXXX.iso /mnt

где:

-o loop - параметры для привязки петлевого устройства (/dev/loop) к файлу termideskvdi.XXXXX.iso, устройство затем монтируется в указанный каталог /mnt;

скопировать содержимое каталога repos подключенного образа диска в каталог /var локальной файловой системы:

:~\$ sudo cp -Rp /mnt/repos /var

где:

-Rp - ключ для рекурсивного копирования подкаталогов и файлов с сохранением исходных свойств;

отключить подключенный ранее образ диска от узла:

```
:~$ sudo umount /mnt
```

```
установить пакет lsb-release:
```

```
:~$ sudo apt install -y lsb-release
```
где:

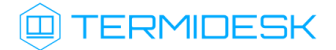

-у - ключ для пропуска подтверждения установки;

• добавить локальный репозиторий Termidesk (/var/repos/astra) в файл /etc/apt/ sources.list.d/termidesk\_local.list через командный интерпретатор sh:

```
\mathbf{1}:~$ sudo sh -c 'echo "deb file:/var/repos/astra $(lsb_release -cs) non-free"
    > /etc/apt/sources.list.d/termidesk_local.list'
```
где:

-с - ключ для чтения команд из вводимой строки (стандартный ввод);

echo - команда вывода текста, совместно с символом «>» используется для перенаправления строки deb file:/var/repos/astra \$(lsb\_release -cs) non-free в файл /etc/apt/ sources.list.d/termidesk\_local.list;

deb file:/var/repos/astra \$(lsb\_release -cs) non-free - добавляемый репозиторий, вложенная команда \$(lsb\_release -cs) подставляет версию - 1.7\_x86-64;

• выполнить поиск ключа репозитория Termidesk GPG-KEY-PUBLIC и добавить его в ОС:

:~\$ cat /var/repos/astra/GPG-KEY-PUBLIC | sudo apt-key add -

• убедиться, что ключ с uid «release@uveon.ru» был успешно добавлен:

:~\$ apt-key list

**4.** В случае, если ключ не отображен в выводе команды, необходимо убедиться, что ключ GPG-KEY-PUBLIC существует:

:~\$ cat /var/repos/astra/GPG-KEY-PUBLIC

Если ключ все же существует, необходимо проверить правильность выполнения шагов по добавлению репозитория **Termidesk** /etc/apt/sources.list.d/  $\mathbf{B}$ файл termidesk\_local.list.

При успешном выполнении всех шагов команда выведет содержимое ключа в формате Base64.

• обновить данные пакетного менеджера:

:~\$ sudo apt update

Данную команду (sudo apt update) необходимо выполнять при каждом изменении списка источников пакетов или при изменении содержимого этих источников.

## <span id="page-6-0"></span>2.2 . Установка STAL

Перед установкой необходимо подключить локальный репозиторий Termidesk, как это указано выше. ОС, на которую устанавливается STAL, должна быть установлена с графическим интерфейсом.

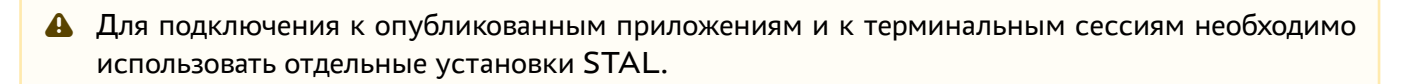

Для корректной установки всех зависимостей в ОС должны быть включены следующие источники пакетов (репозитории):

1 2 deb https://download.astralinux.ru/astra/stable/1.7\_x86-64/repository-base/ 1.7\_x86-64 main contrib non-free

deb https://download.astralinux.ru/astra/stable/1.7\_x86-64/repository-extended/ 1.7\_x86-64 main contrib non-free

Если в файле /etc/apt/sources.list присутствует репозиторий astra-ce: # Расширенный репозиторий (компонент astra-ce) deb [https://dl.astralinux.ru/astra/stable/1.7\\_x86-64/repository](https://dl.astralinux.ru/astra/stable/1.7_x86-64/repository-extended/)extended/ 1.7\_x86-64 astra-ce необходимо закомментировать его, чтобы избежать установки несовместимых версий пакетов.

Для установки STAL нужно воспользоваться командами:

1 :~\$ sudo apt install stal-rdp-transport 2 :~\$ sudo apt install stal

Установку можно также выполнить из deb-пакета, не подключая локальный репозиторий,

#### командами:

1 :~\$ sudo apt install /home/user/stal-rdp-transport-XXX-x86\_64.deb 2 :~ \$ sudo apt install /home/user/stal-XXX-x86\_64.deb

где:

/home/user/stal-rdp-transport-XXX-x86\_64.deb - путь к deb-пакету поддержки протокола доставки для STAL (stal-rdp-transport);

/home/user/stal-XXX-x86\_64.deb - путь к deb-пакету STAL.

**А** После установки STAL нужно установить компонент «сессионный Агент» (termidesksession-agent) из состава Termidesk.

Дополнительно установятся следующие пакеты (зависимости):

# **IERMIDESK**

- libfaac0;
- fly-notifications;
- libdbus-c++;
- libfly-notify-config;
- **·** libfreerdp;
- **·** libwinpr-tools;
- **·** libwinpr;
- xserver-xorg-video-dummy.

После установки STAL службы termidesk-stal и stal-proxy автоматически добавляются в автозагрузку и запускаются.

Вручную выполнить перезапуск служб можно командой:

:~\$ sudo systemctl restart termidesk-stal stal-proxy

Проверка состояния STAL производится командами:

1 :~ \$ sudo systemctl status stal-proxy 2 :~ \$ sudo systemctl status termidesk-stal

Строка «Active» отображает состояние сервиса, где статус «active (running)» означает успешный запуск.

### <span id="page-7-0"></span>2.3 . Удаление STAL

Удаление STAL из среды ОС Astra Linux Special Edition выполняется командой:

:~\$ sudo aptitude purge -y stal stal-rdp-transport

где:

-y - ключ для пропуска подтверждения удаления.

После удаления необходимо очистить оставшиеся зависимости и конфигурации командой:

:~\$ sudo aptitude purge ~c -y

Команда полностью удалит оставшиеся настройки и зависимости уже удаленных пакетов.

### <span id="page-7-1"></span>2.4 . Обновление STAL

Обновление STAL выполняется установкой новой версии поверх предыдущей.

# <span id="page-8-0"></span>3 . НАСТРОЙКА КОМПОНЕНТА

## <span id="page-8-1"></span>3.1 . Настройка STAL

Для настройки STAL необходимо отредактировать конфигурационные файлы /etc/stal/ stal\_service.json и /etc/stal/stal\_proxy.json.

Параметры внутри конфигурационных файлов имеют следующую структуру:

```
\frac{1}{2} {
         2 "параметр": "значение",
3 "параметр": [ "значение 1", ..., "значение N" ],
4 \blacksquare "параметр": [ "значение 1", "%{значение 2}", ..., "значение N" ],
5 "параметр": [ "аргумент:%{значение}" ]
6 }
```
Поля %{значение} используются для подстановки служебных значений.

Целочисленные значения не заключаются в кавычки.

Пример файла /etc/stal/stal\_proxy.json:

```
1 {
 2 "debug:level": "debug",
 3
 4 "listen:port": 3389,
 5 "listen:timeout": 10,
6
7 "#kerberos:realm": "UVEON",
8 "#kerberos:keytab": "/etc/stal/termsrv.keytab",
9
10   "#x11rdp:path": "/usr/libexec/stal/freerdp-shadow-cli",
11 "#x11rdp:args": [ "/ipc-socket:%{socket}" ]
12 }
```
Пример файла /etc/stal/stal\_service.json:

```
1 { "debug:level": "debug",
 \mathfrak{D}3 "display:min": 101,
 4 "display:max": 901,
 5
 6 "#runtime:dir": "/run/stal",
 7 "#runtime:xdg": "/run/user/%{uid}",
8
9 "#xvfb:path": "/usr/bin/Xorg",
          "#xvfb:args": [ ":%{display}", "-nolisten", "tcp", "-logfile", "/dev/null", 
     "-auth", "%{authfile}", "-config", "stal.conf", "-depth", "%{depth}", 
     "+extension", "DAMAGE", "+extension", "MIT-SHM", "+extension", "RANDR", 
     "+extension", "XFIXES", "+extension", "XTEST" ],
1<sub>0</sub>11 "#xvfb:sock": "/tmp/.X11-unix/X%{display}",
```
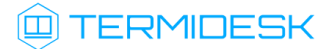

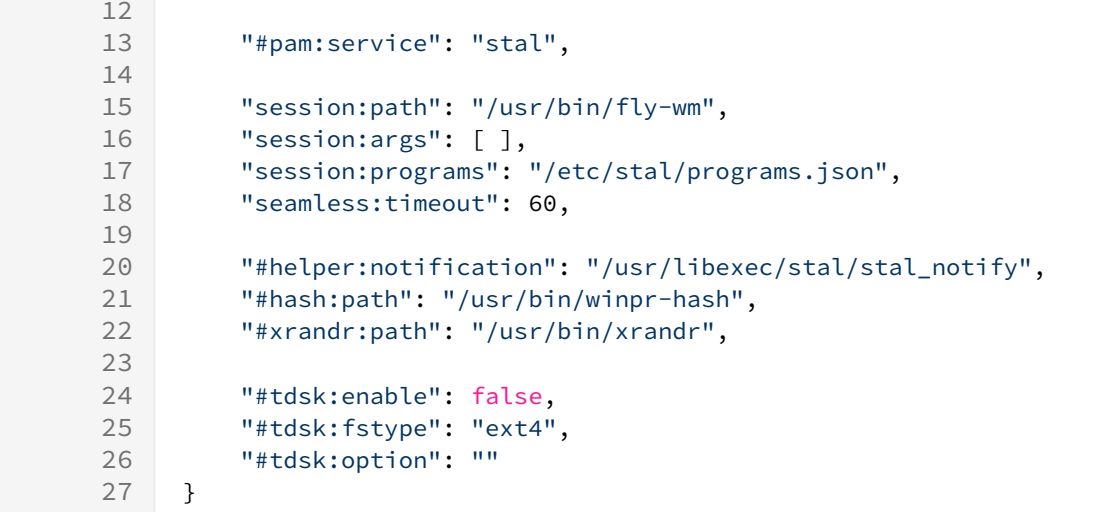

Список доступных параметров конфигурационного файла /etc/stal/stal\_proxy.json приведен в таблице.

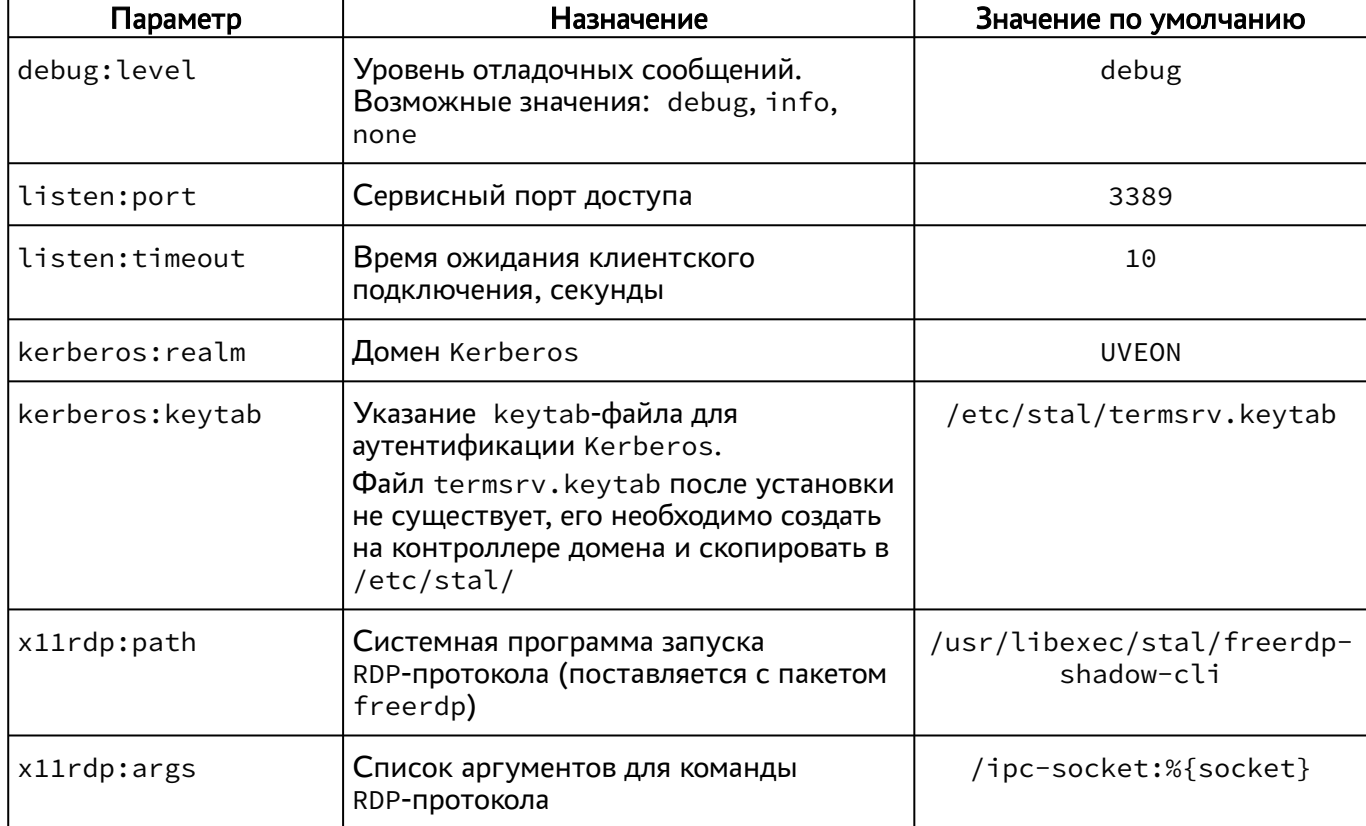

<span id="page-9-0"></span>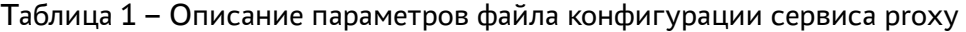

Список доступных параметров конфигурационного файла /etc/stal/stal\_service.json приведен в таблице.

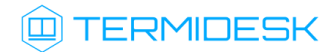

| Параметр            | Назначение                                                                                                    | Значение по умолчанию             |  |
|---------------------|----------------------------------------------------------------------------------------------------|-----------------------------------|--|
| debug: level        | Уровень отладочных сообщений.<br>Возможные значения: debug, info,<br>none                                                                                    | debug                             |  |
| display:min         | Нижняя граница нумерации сессий                                                                                                    | 101                               |  |
| display: max        | Верхняя граница нумерации сессий<br>(влияет только на допустимое<br>максимальное количество сессий на<br>$cep\$ {e}, limits = display: max -<br>display:min) | 901                               |  |
| runtime:dir         | Рабочий каталог сервиса STAL                                                                                                    | /run/stal                         |  |
| runtime:xdg         | XDG-каталог сессии                                                                                                    | /run/user/%{uid}                  |  |
| xvfb:path           | Путь запуска X11-сервера                                                                                                    | /usr/lib/xorg/Xorg                |  |
| xvfb:args           | Список аргументов X11-сервера.<br>Возможны подстановки служебных<br>значений: %{display},%{authfile},%<br>{depth}, %{width}, %{height}                       | Не задано                         |  |
| xvfb:sock           | Формат сокета для X11-сервера<br>Возможна подстановка служебного<br>значения: %{display}                                                                     | /tmp/.X11-unix/X%<br>{display}    |  |
| pam:service         | Наименование сервиса доступа РАМ                                                                                                    | stal                              |  |
| session:path        | Команда запуска сессии                                                                                                    | /usr/bin/fly-wm                   |  |
| session:args        | Список аргументов для команды сессии                                                                                                    | Не задано                         |  |
| session: programs   | Файл списка разрешенных программ<br>для режима seamless, формат json                                                                                         | /etc/stal/programs.json           |  |
| seamless:timeout    | Таймаут закрытия программной сессии                                                                                                    | 60                                |  |
| helper:notification | Служебная программа для<br>информирования в сессии через<br>механизм нотификаций (всплывающих<br>сообщений)                                                  | /usr/libexec/stal/<br>stal_notify |  |
| hash:path           | Системная программа для генерации<br>хеш-значения NTLM (поставляется с<br>пакетом freerdp)                                                                   | /usr/bin/winpr-hash               |  |
| xrandr:path         | Системная программа для изменения<br>геометрии экрана в сессии                                                                                               | /usr/bin/xrandr                   |  |
| tdsk:enable         | Служебный параметр. Изменять не<br>следует                                                                                                    | false                             |  |

<span id="page-10-0"></span>Таблица 2 - Описание параметров файла конфигурации сервиса stal

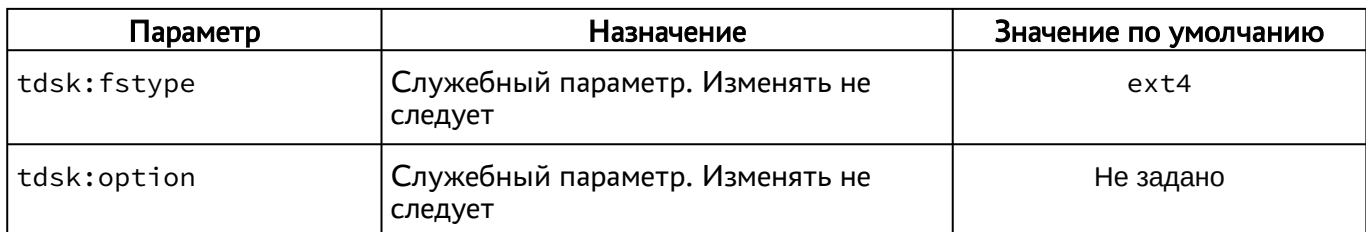

### <span id="page-11-0"></span>3.2 . Задание списка разрешенных программ

Список разрешенных программ создается двумя механизмами, дополняющими друг друга:

- автоматически, через сканирование каталога /usr/share/applications файлов desktop;
- вручную, дополнительно файлом /etc/stal/programs.json.

По умолчанию в файле /etc/stal/programs.json задается список дополнительных программ, которые не создавали файл desktop в системном каталоге /usr/share/applications. Для включения сканирования списка программ нужно установить значение параметра session: programs в конфигурационном файле /etc/stal/stal\_service.json.

Параметры внутри файла /etc/stal/programs.json имеют следующую структуру:

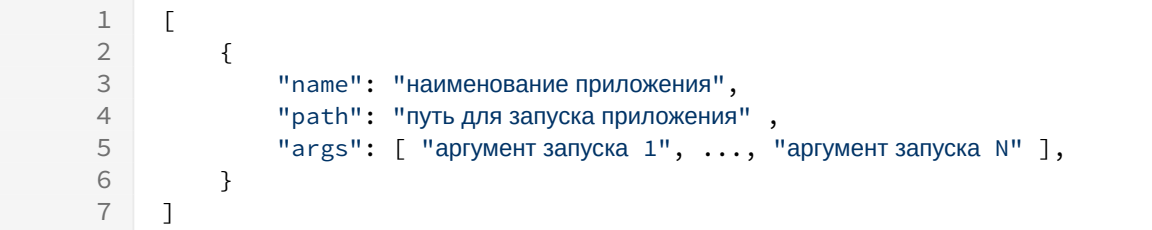

Пример файла:

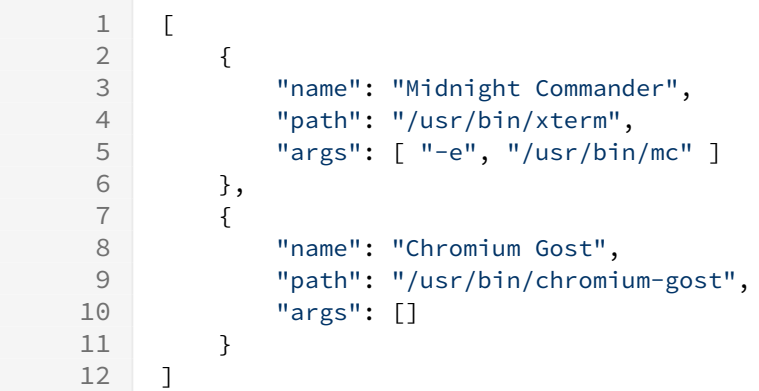

Консольные программы необходимо запускать через графический терминал (см. пример для Midnight Commander).

Несистемные программы, которые требуют дополнительных настроек переменных среды, например LD\_LIBRARY\_PATH, следует запускать отдельным файлом сценария (скриптом), в котором все эти переменные должны быть определены.

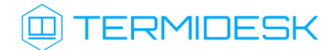

Пример файла сценария для определения переменных среды и запуска программы RuBackup Manager:

```
\mathbf{1}#!/bin/bash
2^{\circ}export PATH=$PATH:/opt/rubackup/bin
\mathsf{3}export LD_LIBRARY_PATH=$LD_LIBRARY_PATH:/opt/rubackup/lib
\overline{4}5^{\circ}/opt/rubackup/bin/rbm
6
\overline{7}exit<sub>0</sub>
```
#### <span id="page-12-0"></span>3.3. Настройка динамического разрешения экрана и поддержки высокого разрешения

STAL поддерживает включение динамического разрешения экрана при подключении пользователя через компонент «Клиент» к терминальной сессии или опубликованному в STAL приложению.

Для того, чтобы включить динамическое разрешение, необходимо:

- в веб-интерфейсе диспетчера Termidesk перейти в «Компоненты Протоколы доставки»;
- открыть настройки используемого для подключения протокола доставки (для STAL это протоколы «Доступ к STAL по RDP (напрямую) [экспериментальный]» или «Доступ к STAL по RDP (через шлюз) [экспериментальный]»);
- переключить параметр «Динамическое разрешение» в значение «Да»;
- нажать кнопку [Сохранить].
- **А.** В случае, если пользователь подключается к терминальной сессии STAL или получает опубликованное приложение с ОС Windows 11, функциональность динамического разрешения экрана не работает и данный параметр должен быть переведен в значение «Нет».
- **4** Динамическое разрешение поддерживается в STAL, начиная с версии 1.0, в диспетчере Termidesk версии 4.2 и выше, в компоненте «Клиент» с версии 4.2.

Также рекомендуется включить сглаживание шрифтов перед первым входом пользователя в терминальную сессию, для этого:

- на сервере STAL перейти «Звезда Панель управления Рабочий стол Шрифты»;
- задать параметру «Сглаживание» значение «Включить» и нажать кнопку [Применить].

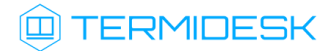

<span id="page-13-0"></span>

| <b>•</b> Панель управления<br>$ \Box$ $\times$ |                                                 |                          |                                           |                 |
|------------------------------------------------|-------------------------------------------------|--------------------------|-------------------------------------------|-----------------|
|                                                | П Оформление Fly - current.themerc*             |                          | $\square$ $\times$<br>÷.                  |                 |
| Панель уг                                      | p.<br>Обои                                      | По умолчанию:            | Ε<br>PT Astra Fact 10                     |                 |
|                                                |                                                 | Заголовки окон:          | E<br>PT Astra Fact 9                      |                 |
| Рабочий стол                                   | Темы                                            | Меню Пуск:               | E<br>PT Astra Fact 10                     |                 |
| Оборудование                                   | ா                                               | Меню управления:         | E<br>PT Astra Fact 9                      |                 |
| Прочее                                         | Шрифты                                          | Диалоги:                 | E<br>PT Astra Fact 10                     |                 |
| Сеть                                           | <u>ာ</u><br>Блокировка                          | Панель задач:            | E<br>PT Astra Fact 9                      |                 |
| Безопасность<br>Ce<br>Система<br>Mei           | Эффекты<br>$\bullet$<br>Звуки<br>N<br>Программы | Панель задач жирный:     | E<br>PT Astra Fact 9                      |                 |
|                                                |                                                 | Часы:                    | E<br>PT Astra Fact 15                     |                 |
|                                                |                                                 | Дата:                    | E<br>PT Astra Fact 9                      |                 |
|                                                |                                                 | Индикатор раскладки:     | E<br>PT Astra Fact 12                     |                 |
|                                                |                                                 | Значки:                  | E<br>PT Astra Fact 9                      |                 |
|                                                |                                                 | Подсказки:               | E<br>PT Astra Fact 10                     | <b>RA LINUX</b> |
|                                                |                                                 | Включено<br>Сглаживание: | Настройка<br>$\checkmark$<br>Изменить все |                 |
| Pa<br>кла<br>Поиск                             | Справка                                         | По умолчанию<br>Экспорт  | Да<br>Импорт<br>Применить<br>Отмена       |                 |
|                                                |                                                 |                          |                                           |                 |
| <b>[6]</b> Панель управлен                     | Оформление Fly                                  |                          |                                           | ゆ目              |

Рисунок 1 – Включение сглаживания шрифтов

При необходимости поддержки экранов высокого разрешения необходимо на сервере STAL отредактировать файл /etc/X11/stal.conf, раскомментировав нужный режим (режимы), например:

для использования режима «3440x1440» необходимо раскомментировать строку:

Modeline "3440x1440" 270.00 3440 3648 4008 4576 1440 1443 1453 1476 -hsync +vsync

раскомментировать параметр Modes в секции Section "Screen", оставив значение «3440x1440»:

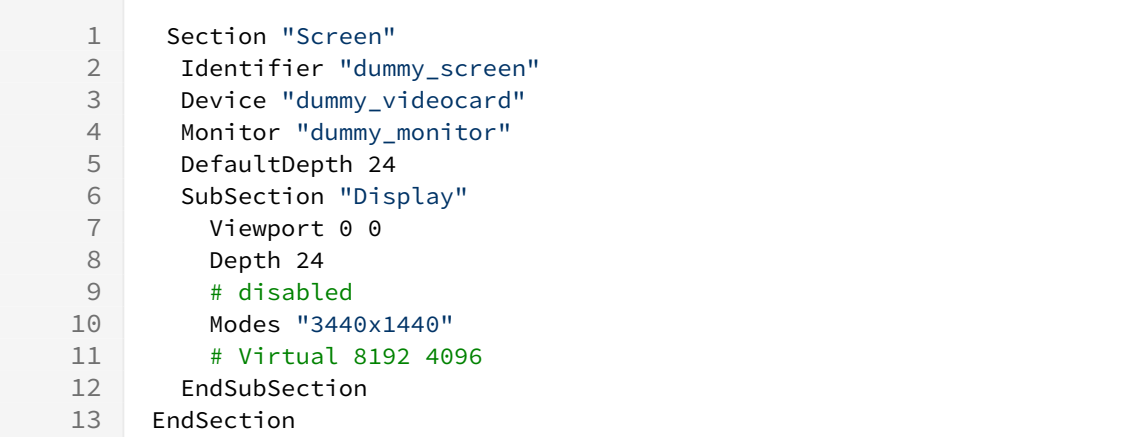

сохранить файл и перезапустить службы STAL и компонента «сессионный Агент» :

:~\$ sudo systemctl restart termidesk-stal stal-proxy termidesk-session-agent

### <span id="page-14-0"></span>3.4 . Журналирование

Журналы работы STAL расположены в файлах /var/log/termidesk/stal\_proxy.log и /var/ log/termidesk/stal\_service.log.

### <span id="page-14-1"></span>3.5 . Сбор журналов STAL

При возникновении нештатных ситуаций может понадобиться сбор всех журналов работы STAL и их отправка в техническую поддержку. Для удобства может использоваться исполняемый файл stalCreateReport.sh.

Для того, чтобы сформировать файл архива с журналами, необходимо выполнить:

sudo /usr/libexec/stal/stalCreateReport.sh

В результате выполнения команды создастся файл /var/tmp/stal\_report\_YYYYMMDD\_HHMI.tgz, где YYYY - год, MM - месяц, DD - день, HH - часы, MI - минуты формирования файла. При обращении в техническую поддержку необходимо приложить этот архив в запрос.

В случае, если какие-то из собираемых файлов журналов пусты, после выполнения команды может отобразиться ошибка «Нет такого файла или каталога», которая не влияет на формирование итогового файла архива.

# <span id="page-15-0"></span>4 . ПЕРЕЧЕНЬ СОКРАЩЕНИЙ

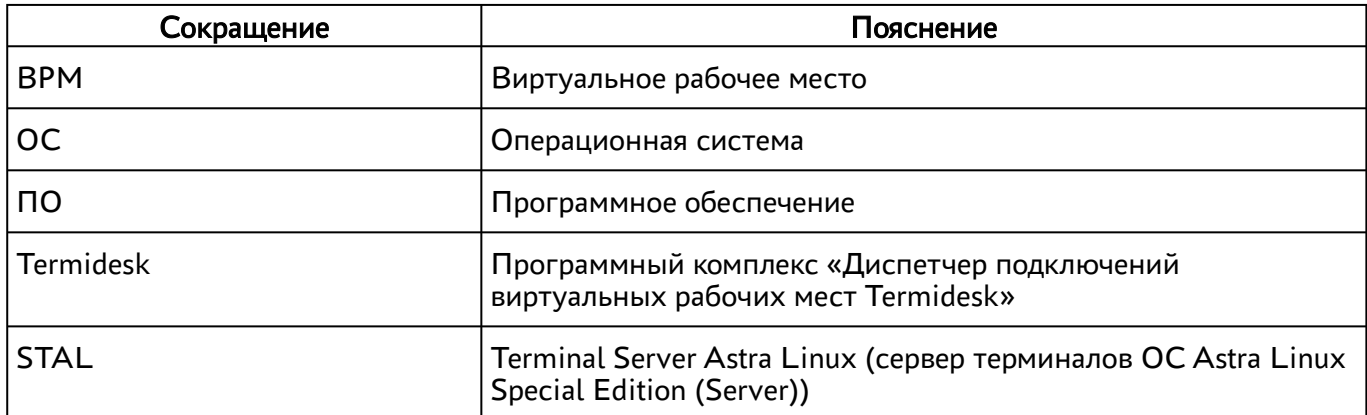

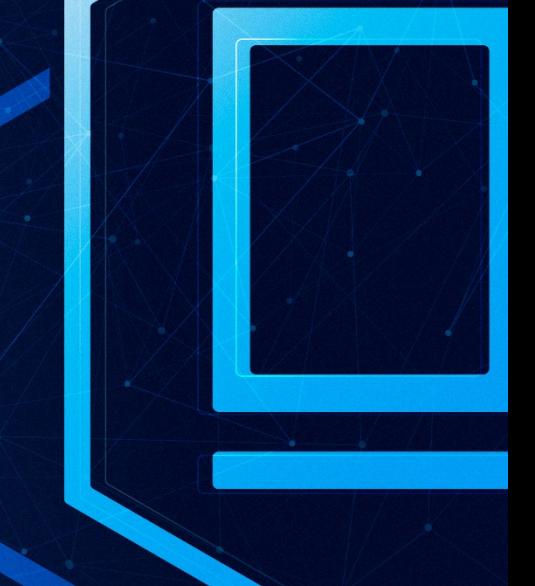

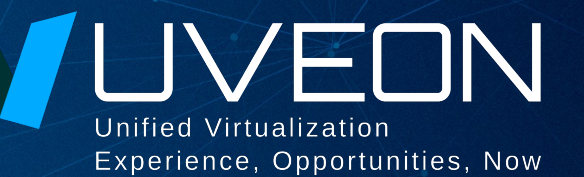

### © ООО «УВЕОН - ОБЛАЧНЫЕ ТЕХНОЛОГИИ»

Адрес: 119415, г. Москва, проспект Вернадского, дом 41, строение 1, офис 645а Сайт: www.termidesk.ru Телефон: +7 (495) 975-1-975

Общий e-mail: info@uveon.ru Отдел продаж: sales@uveon.ru Техническая поддержка: support@uveon.ru